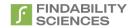

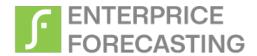

# **Configuration Document**

Feb 2024

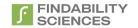

© 2024 Findability Sciences Inc.

All rights reserved.

All trademarks acknowledged.

Findability Platform® is registered trademark of Findability Sciences Inc.

This document is published by Findability Sciences Inc without any warranty.

No part of this document may be reproduced or transmitted in any form or by any means, electronic or mechanical, for any purpose without written permission of Findability Sciences Inc.

Improvements and changes to this text necessitated by typographical errors, inaccuracies of current information or improvement to software programs may be made by Findability Sciences Inc at any time and without notice. Such changes will, however, be incorporated into new editions of this document.

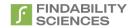

### Contents

| Inc | dex of Figures                                                     | 3  |
|-----|--------------------------------------------------------------------|----|
| Inc | dex of Tables                                                      | 4  |
| Ve  | ersion History                                                     | 5  |
| De  | efinitions, Abbreviations and Acronyms                             | 5  |
| 1.  |                                                                    |    |
|     |                                                                    |    |
|     | 1.1 Intended Audience                                              | 6  |
| 2.  | System Requirements                                                | 6  |
| 3.  | Deployment Steps                                                   | 7  |
| 4.  | Post Deployment Steps                                              | 14 |
| 5.  | Uninstallation                                                     | 16 |
|     | ppendix #1: Create persistent volume and Volume Claim in IBM Cloud |    |
|     |                                                                    |    |
| In  | ndex of Figures                                                    |    |
| Fig | gure 1 - Create Project                                            | 7  |
| Fig | gure 2 - OperatorHub                                               | 7  |
| _   | gure 3 - Create Operator Subscription                              |    |
| _   | gure 4 - Installation Succeeded                                    |    |
| _   | gure 5 - FP-Predict+ Operator Details                              |    |
| _   | gure 6 - Instance Deployment                                       |    |
| _   | gure 7 - Create Instance                                           |    |
| _   | gure 8 - Default YAML                                              |    |
| Fig | gure 9 - Create Operand                                            | 13 |
| Fig | gure 10 - Operand List                                             | 13 |
| _   | gure 11 - Pod Not Ready                                            |    |
| Fig | gure 12 - Pod Ready                                                | 14 |
| _   | gure 13 - Route and Application URL                                |    |
| Fig | gure 14 - EULA                                                     | 15 |
| Fig | gure 15 - Download System Information                              | 15 |
| Fig | gure 16 - Upload license                                           | 15 |
| _   | gure 17 - License Info                                             |    |
| Fig | gure 18 - Fp-Predict-Plus                                          |    |
| Fig | gure 19 - Delete FP-Predict-Plus                                   |    |
| Fig | gure 20 - Worker Nodes                                             |    |
| Fig | gure 21- Create PVC - 1                                            | 19 |
| Fig | gure 22 - Create PVC 2                                             | 19 |
| Fig | gure 23 - Volume ready                                             | 20 |
| Fig | gure 24 - Delete Claim                                             | 20 |

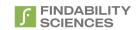

## **Index of Tables**

| Table 1 - System Requirements | 6  |
|-------------------------------|----|
| Table 2 - YAML Options        | 10 |

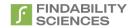

## Version History

| Version | Date                        | Nature of Amendment                          |  |
|---------|-----------------------------|----------------------------------------------|--|
| 1.0     | 25 <sup>th</sup> May, 2020  | First Version                                |  |
| 1.1     | 23 <sup>rd</sup> June, 2020 | Added Specs, Configuration Parameter details |  |

# Definitions, Abbreviations and Acronyms

| SL | Term                     | Description                                                             |  |
|----|--------------------------|-------------------------------------------------------------------------|--|
| 1  | FP                       | Findability Platform                                                    |  |
| 2  | FS                       | Findability Sciences                                                    |  |
| 3  | CSV                      | Comma Separated Values                                                  |  |
| 4  | Training File            | A CSV file containing the historical dataset required to train the      |  |
|    |                          | system and create the models.                                           |  |
| 5  | Target Variable          | The variable present in the Training file for which the system is being |  |
|    |                          | trained.                                                                |  |
| 6  | Prediction File          | A CSV file containing the dataset where the values of target variables  |  |
|    |                          | are to be predicted. Values of the target variable may or may not be    |  |
|    |                          | known beforehand.                                                       |  |
| 7  | Id variable              | The variable which is used to uniquely identify the records in the      |  |
|    |                          | dataset.                                                                |  |
| 8  | Models file              | System generated models file, which may be used to run prediction       |  |
|    |                          | only jobs. This file is generated for Modeling only and Modeling and    |  |
|    |                          | Prediction Jobs.                                                        |  |
| 9  | Decile                   | 10 <sup>th</sup> part of the Results                                    |  |
| 10 | Hits Percent             | Percentage of hits for a given decile                                   |  |
| 11 | Random Probability       | Probability of finding the hits in the whole data set                   |  |
| 12 | Lift                     | Hits Percent / Random Probability                                       |  |
| 13 | Outlier                  | An outlier is an observation that lies outside the overall pattern of a |  |
|    |                          | distribution                                                            |  |
| 14 | Binary target variable   | Only two unique values present in the target variable.                  |  |
| 15 | Discrete target variable | Case where the predicted value must be one of the values present in     |  |
|    | Case (DTV)               | target variable in training file.                                       |  |
| 16 | Continuous Target        | Case where the predicted value can be beyond the values present in      |  |
|    | variable Case (CTV)      | target variable in training file.                                       |  |
| 17 | PV                       | Persistent Volume                                                       |  |
| 18 | PVC                      | Persistent Volume Claim                                                 |  |

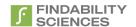

### 1. Overview

#### 1.1 Intended Audience

This document is intended to cover the configuration for deployment of FP-Predict+ on OpenShift using Operator.

## 2. System Requirements

Table 1 - System Requirements

| SNo | Requirement        | Value            | Comment                                                                                         |
|-----|--------------------|------------------|-------------------------------------------------------------------------------------------------|
| 1   | СРИ                | 8 Cores          | May need to be tweaked based on jobs                                                            |
| 2   | Ram                | 16Gb             | May need to be tweaked based on jobs                                                            |
| 3   | Storage            | 50 GB            | May need to be tweaked based on jobs                                                            |
| 4   | Storage Types      | NFS and Portworx | These are the storages with which the system. Please note PV must be created before deployment. |
| 5   | Number of Replicas | 1                | System will create only one copy of the container for one deployment.                           |

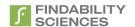

### 3. Deployment Steps

1. Make sure you have create a namespace, in which we want to deploy Fp-Predict+. For the following steps, we are assuming we have created the namespace with name "fppredict-plus"

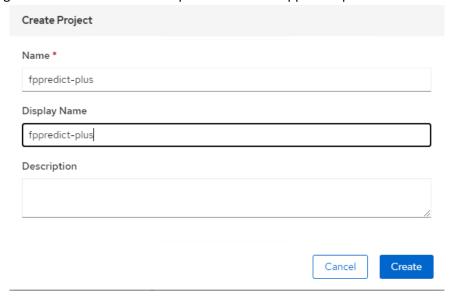

Figure 1 - Create Project

- 2. In case your cluster is hosted on IBM cloud, and you are using IBM Cloud File storage as persistent volume, please following the steps in Appendix #1 to create a Persistent Volume and PVC before next steps.
- 3. Go to OperatorHub on your cluster and install "FP Predict Plus Operator"

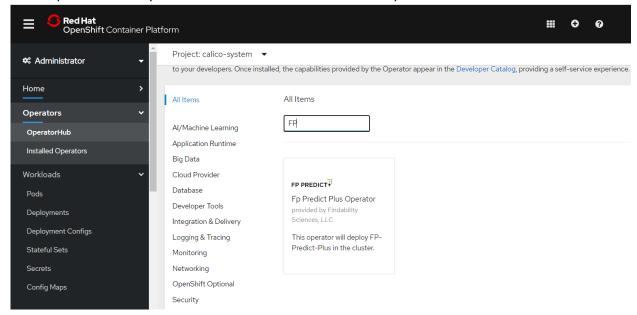

Figure 2 - OperatorHub

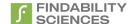

OperatorHub > Operator Subscription

#### Create Operator Subscription

Install your Operator by subscribing to one of the update channels to keep the Operator up to date. The strategy determines either manual or automatic updates.

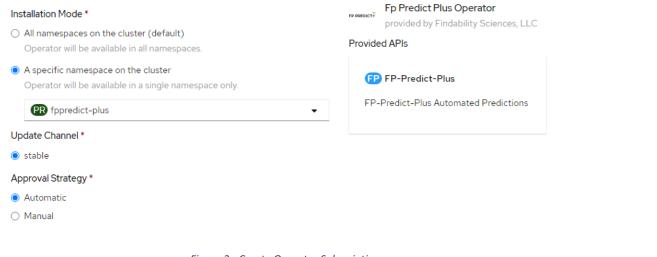

Figure 3 - Create Operator Subscription

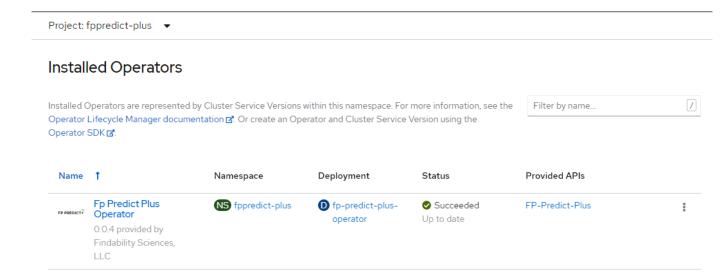

Figure 4 - Installation Succeeded

4. After installation, create an instance of FP Predict+, by first going to installed operators and Clicking on "Fp Predict Plus Operator".

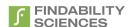

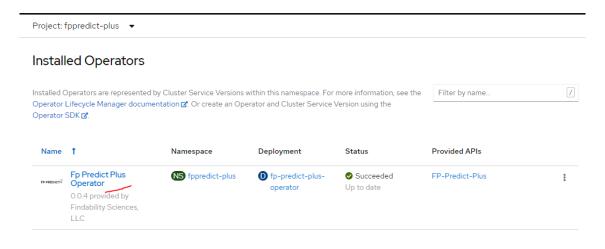

Figure 5 - FP-Predict+ Operator Details

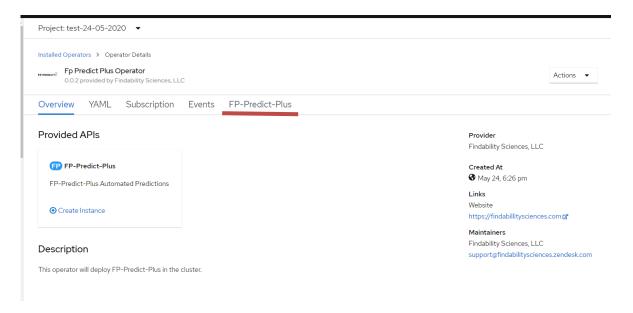

Figure 6 - Instance Deployment

Then, click on Fp-Predict-Plus and then Create Instance.

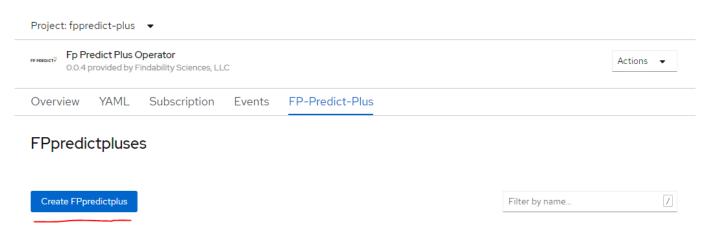

Figure 7 - Create Instance

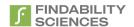

5. On Create instance, System will provide you with a Screen showing you YAML to be updated before you create a new instance. The Options to be updated as follows:

To be noted, the convention here (var1 > var2) corresponds to var2 under var1.

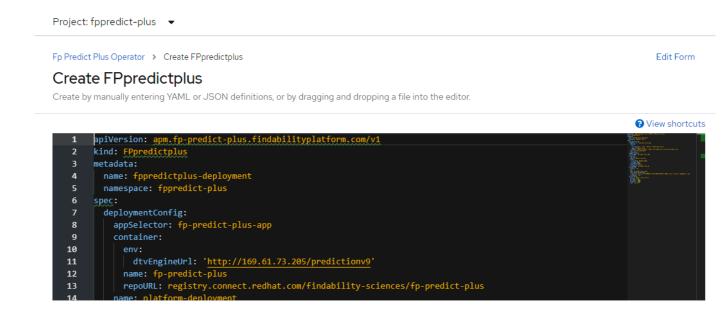

Figure 8 - Default YAML

Table 2 - YAML Options

| Sno | Name                                                                 | Description                                                              | Default Value                     | Comments                                                                                         |
|-----|----------------------------------------------------------------------|--------------------------------------------------------------------------|-----------------------------------|--------------------------------------------------------------------------------------------------|
| 1   | metadata > name                                                      | Name of the deployment                                                   | fppredictplus-deployment          | Should update the value                                                                          |
| 2   | metadata > namespace                                                 | Namespace in which the instance will be deployed                         | -                                 |                                                                                                  |
| 3   | spec > deploymentConfig<br>> appSelector                             | App selector used by the routes and services for association             | fp-predict-plus-app               | Only change if deploying multiple instances in same namespace                                    |
| 4   | spec > deploymentConfig<br>><br>container ><br>env ><br>dtvEngineUrl | URL of CTV<br>engine. Pod<br>must be able to<br>access the URL<br>to run | http://169.61.73.205/predictionv9 | Do not change the value. In case your instance is airgapped, whitelist this URL to run DTV jobs. |
| 5   | spec > deploymentConfig<br>><br>container ><br>name                  | Name of the deployment config                                            | platform-deployment               | Only change if deploying multiple instances in same namespace                                    |

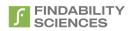

| Sno | Name                                                              | Description                                                      | Default Value       | Comments                                                                                                    |
|-----|-------------------------------------------------------------------|------------------------------------------------------------------|---------------------|----------------------------------------------------------------------------------------------------|
| 6   | <pre>spec &gt; deploymentConfig &gt; container &gt; repoURL</pre> | Repository URL of container                                      |                     | Do not change the value                                                                                                    |
| 7   | <pre>spec &gt; deploymentConfig &gt; container &gt; repoURL</pre> | Number of replicas to be maintained                              | 1                   | Do not change the value                                                                                                    |
| 8   | imagePullConfig > secretName                                      |                                                                  |                     | Do not change the value                                                                                                    |
| 9   | pvcConfig ><br>fsGroup                                            | Group ID of user which has the access to the persistent storage. | 0                   | Change as per your setup. By default, system requires that we persistent storage should be writable by group id 0                                |
| 10  | pvcConfig ><br>name                                               | Name of the<br>PVC                                               | fp-predict-plus-pvc | Only change if deploying multiple instances in same namespace. Change this to the pvc name given in Appendix #1 in case you are using IBM Cloud. |
| 11  | <pre>pvcConfig &gt; pvcSpec &gt; accessMode</pre>                 | Access mode requested by the PVC                                 | ReadWriteMany       | Do not change the value                                                                                                    |
| 12  | pvcConfig > volumeName                                            | volumeName to<br>be used for<br>creating the pvc                 |                     | fp-predict-plus-pv                                                                                                    |
| 12  | pvcConfig > pvcSpec > storage                                     | Storage size requested by the PVC                                | 50Gi                | Suggested is 50Gi. Based on your use case, should be updated. Must be less than or equal to the Persistent volume size                           |
| 13  | pvcConfig > storageClassName                                      | Storage class<br>name with<br>which the pvc is<br>to be created  | -                   | If kept empty, will use default storageclass. Please use your default. Make sure the PV allows non root users                                    |

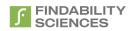

| Sno | Name                       | Description                                                                                                    | Default Value           | Comments                                                                                                    |
|-----|----------------------------|----------------------------------------------------------------------------------------------------|-------------------------|----------------------------------------------------------------------------------------------------|
|     |                            |                                                                                                    |                         | write privileges on the PV.                                                                                                    |
| 14  | pvcConfig > useExisting    | Allows users to create a PVC first and then use that for the system instead of creating a new PVC during deployment | False                   | Helps in cases where there are storage classes which automatically provision PV with the correct Privileges. Eg: *-gid classes on IBM cloud.  In that case you have created a PVC first (Appendix #1), change this value to "True" |
| 15  | serviceConfig > name       | Name of the service which will be created                                                                           | fp-predict-plus-service | Only change if deploying multiple instances in same namespace                                                                                                    |
| 16  | serviceConfig > portName   | Name of the port                                                                                                    | http                    | Do not change the value                                                                                                    |
| 17  | serviceConfig > sourcePort | Source port of the service                                                                                          | 8080                    | Do not change the value                                                                                                    |
| 18  | serviceConfig > targetPort | Target port of the service                                                                                          | 8080                    | Do not change the value                                                                                                    |
| 19  | serviceConfig > type       | Type of Service                                                                                                    | ClusterIP               | Do not change the value                                                                                                    |
| 20  | routeConfig > enabled      | Controls in case we need to create the                                                                              | True                    | Do Not change the value                                                                                                    |
| 21  | routeConfig > host         | Host name with which the application is to accessed.                                                                | -                       | Leave it empty if you don't have a Domain available. In that case the URL will be generated automatically                                                                                                    |
| 22  | routeConfig > name         | Name of the route                                                                                                   |                         | Only change if deploying multiple instances in same namespace                                                                                                    |

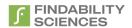

| Sno | Name                                  | Description                                                                                    | Default Value                                                                                           | Comments                                                                                                    |
|-----|---------------------------------------|------------------------------------------------------------------------------------------------|----------------------------------------------------------------------------------------------------|----------------------------------------------------------------------------------------------------|
| 23  | routeConfig > routerCanonicalHostname | Hostname of the deployment. This setting will be used to setup the URL, in case host is empty. | openshift-platform-<br>5fc468809245cf1363c9989f10ab9bfc-<br>0000.us-<br>east.containers.appdomain.cloud | Must change the value corresponding to the cluster. If console URL is console-openshift.example.com, this value will be example.com |
| 24  | routeConfig > tlsEnabled              | Controls if TLS is<br>to be enabled<br>for the route                                           | True                                                                                                    | Do Not change the value                                                                                                    |

At the minimum, please update the PVC and routerCanonicalHostname to deploy the container. After changes, press Create.

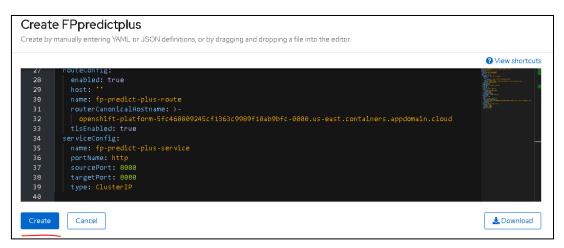

Figure 9 - Create Operand

After clicking Create, system will show a list of operands deployed.

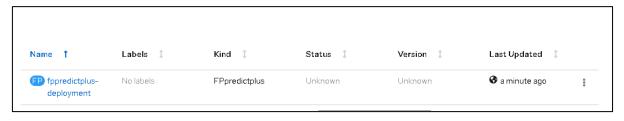

Figure 10 - Operand List

After this, we may go to Workloads -> Pods and wait for the pod starting with the name you provided in the section above (#1) and wait for it to be ready.

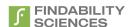

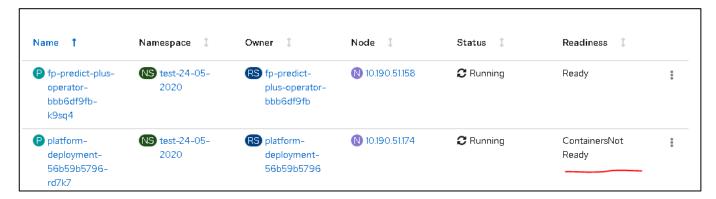

Figure 11 - Pod Not Ready

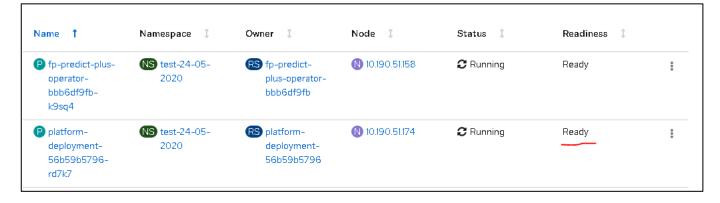

Figure 12 - Pod Ready

After Pod is ready, you can access the application by navigating to the URL present in the route. Make sure you are using the same route that we provided in the previous section (#22).

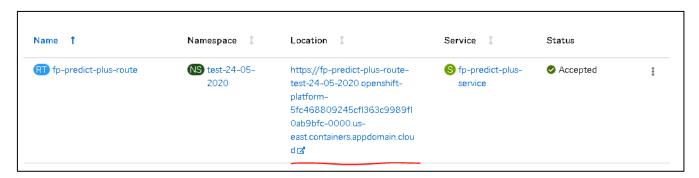

Figure 13 - Route and Application URL

### 4. Post Deployment Steps

- 1. Login into the system with following default credentials:
  - URL: <URL got from the route in the previous section>
  - Username: <a href="mailto:admin@findabilityplatform.com">admin@findabilityplatform.com</a>
  - Password: fppr3dictpLu5
- 2. Accept the End User License Agreement:

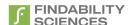

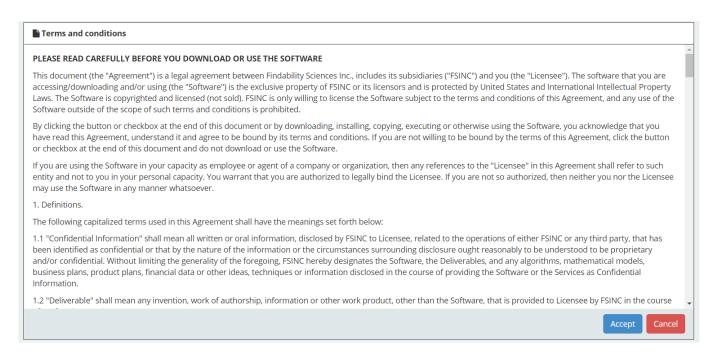

Figure 14 - EULA

3. On the Register instance Page, download and share the system information file with support@findabilitysciences.zendesk.com for getting a license.

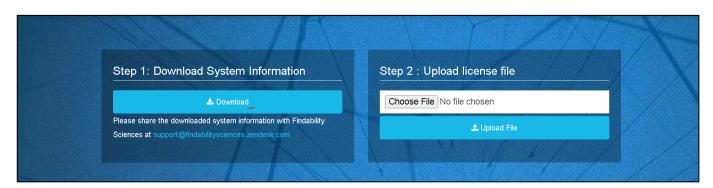

Figure 15 - Download System Information

The Support team will share a license file with you, based on the system information collected, specific to this instance. Apply the license by using the upload license button.

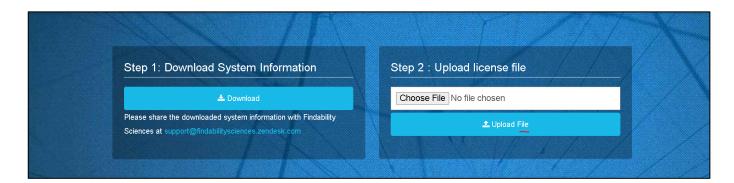

Figure 16 - Upload license

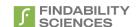

After the license is successfully, applied system will redirect you to the license information page.

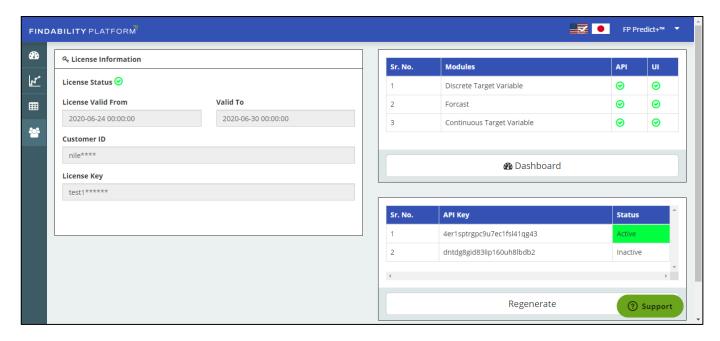

Figure 17 - License Info

#### 5. Uninstallation

1. Go to Installed operators and click on FP-Predict+ Operator.

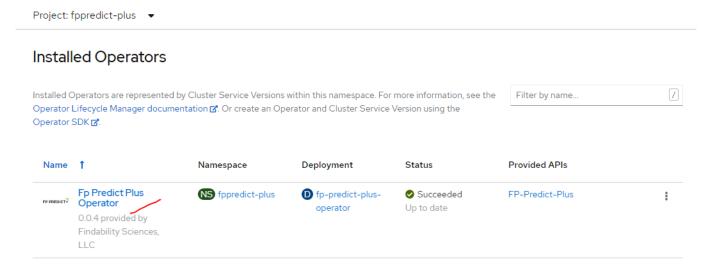

2. Click on FP-Predict-Plus Tab.

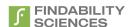

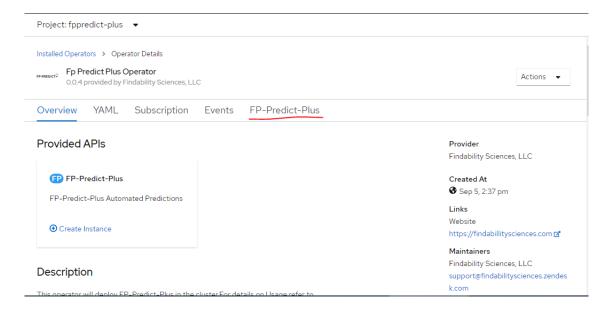

Figure 18 - Fp-Predict-Plus

3. Use Delete FpPredictPlus Option to remove the delete the instance created.

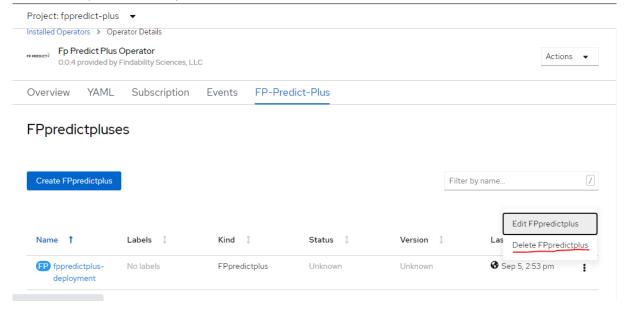

Figure 19 - Delete FP-Predict-Plus

4. After deleting the instance, remove the PVC created in case you are using IBM Cloud.

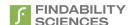

### Appendix #1: Create persistent volume and Volume Claim in IBM Cloud

1. Make sure to note in which zone your worker pool is present

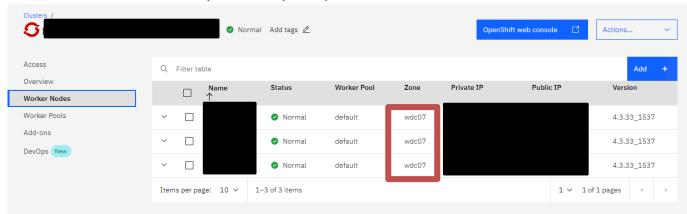

Figure 20 - Worker Nodes

2. Create a persistent volume using the YAML file below. Make sure to update zone and region (highlighted in red) as per the Cluster info below. Also note the name you are giving here, which we will put configuration during the deployment.

Also make sure that we are creating the Persistent volume claim in the correct project/namespace.

Make sure that storage class is of type "ibmc-file-\*gid"

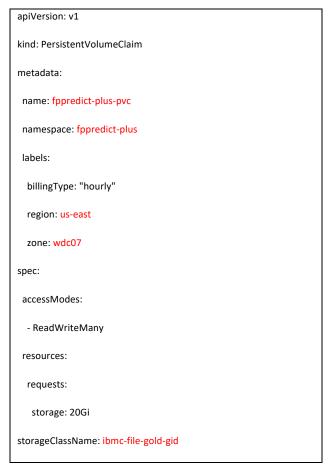

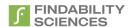

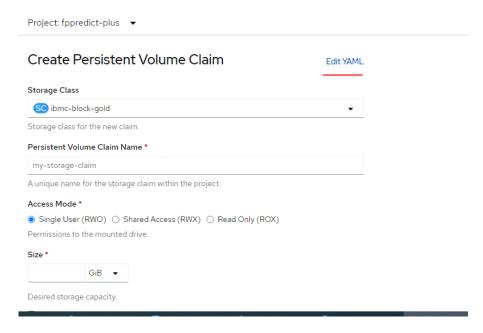

Figure 21- Create PVC - 1

#### Create Persistent Volume Claim

Create by manually entering YAML or JSON definitions, or by dragging and dropping a file into the editor.

```
kind: PersistentVolumeClaim
     metadata:
       name: fppredict-plus-pvc
 4
       namespace: fppredict-plus
 6
      labels:
        billingType: "hourly"
        region: us-east
9
        zone: wdc07
10 ∃ spec:
11 □ accessModes:
12
       - ReadWriteMany
13
      resources:
14
        requests:
         storage: 50Gi
15
       storageClassName: ibmc-file-gold-gid
16
```

Figure 22 - Create PVC 2

3. After after pressing create, wait for the status to become ready, before continuing further installation. Make sure you have a dedicated pvc for every new instance.

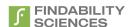

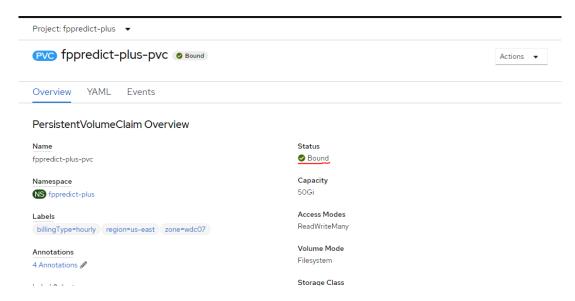

Figure 23 - Volume ready

4. If you are uninstalling Fp-Predict+, make sure you install the PVC created here manually after uninstalling the instance.

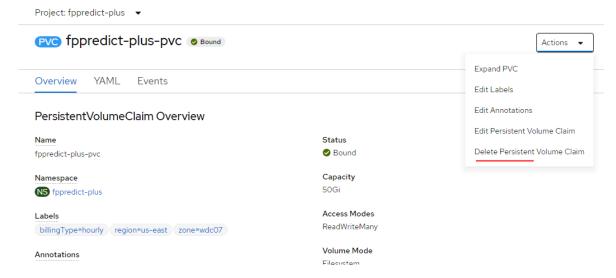

Figure 24 - Delete Claim